Инструкция по получению лицензионного программного обеспечения по программе Microsoft Imagine для обучающихся и преподавателей Читинского института (филиала) федерального государственного бюджетного образовательного учреждения высшего образования «Байкальский государственный университет»

Перейти по ссылке в Онлайн-[магазин](https://e5.onthehub.com/WebStore/ProductsByMajorVersionList.aspx?cmi_cs=1&cmi_mnuMain=bdba23cf-e05e-e011-971f-0030487d8897&ws=470ae85b-c98b-e011-969d-0030487d8897&vsro=8).

 $\downarrow$ 

Перейти по ссылк[е Вход](https://e5.onthehub.com/WebStore/Security/SignIn.aspx?rurl=%2fWebStore%2fProductsByMajorVersionList.aspx%3fcmi_cs%3d1%26cmi_mnuMain%3dbdba23cf-e05e-e011-971f-0030487d8897%26ws%3d470ae85b-c98b-e011-969d-0030487d8897%26vsro%3d8&ws=470ae85b-c98b-e011-969d-0030487d8897&vsro=8).

Microsoft Imagine

• Русский

Домашняя страница

Вход

 $\downarrow$ 

# Зарегистрироваться

Нужно запросить учетную запись или завершить регистрацию? Нажмите на кнопку "Регистрация" ниже для продолжения.

**Зарегистрироваться** 

 $\downarrow$ 

Введите ваше имя пользователя и нажмите кнопку «Продолжить» (если вы – обучающийся, именем пользователя является ваш логин для работы за компьютером в институте, состоящий из пяти цифр, например, 66666, преподаватели могут узнать свое имя пользователя в отделе АСУ).

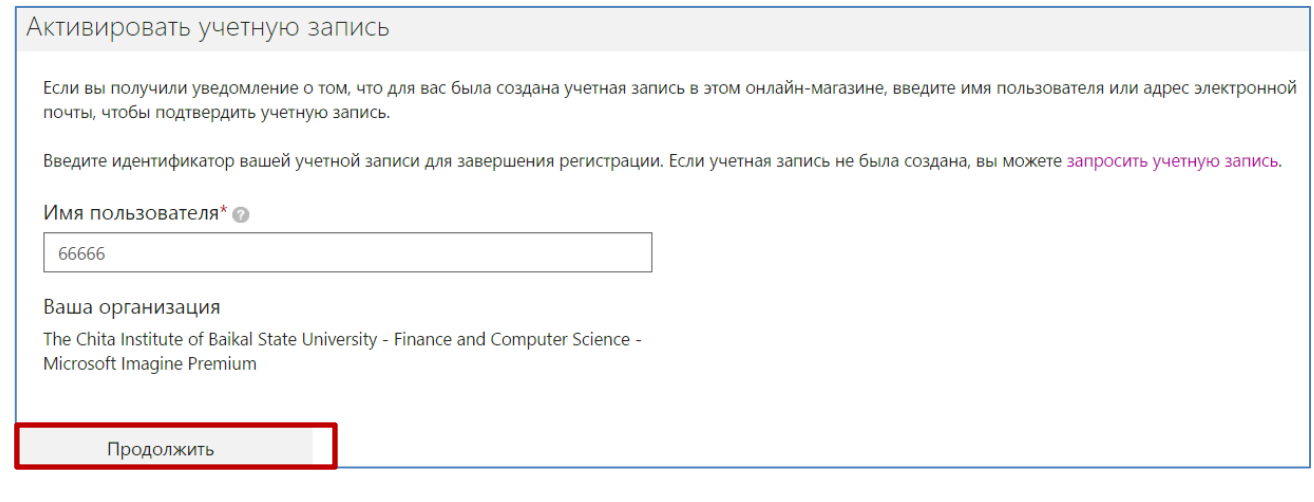

Заполните все необходимые поля (фамилия, имя, адрес электронной почты, пароль и подтверждение пароля) и нажмите кнопку «Зарегистрироваться». Пароль вы придумываете сами, это не пароль, используемый в институте. Указывайте реальные данные!

 $\downarrow$ 

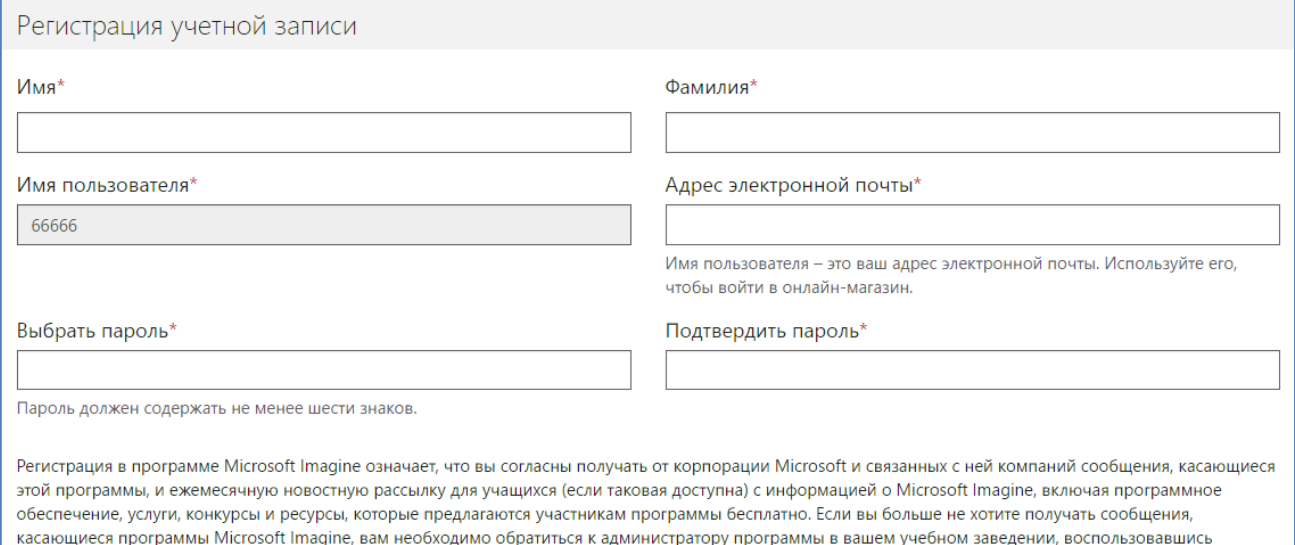

ссылкой «Помощь» или «Свяжитесь с нами», чтобы прекратить участие в программе. Настроить параметры связи для остальных сообщений можно в диспетчере рекламных рассылок. Заявление Microsoft о конфиденциальности.

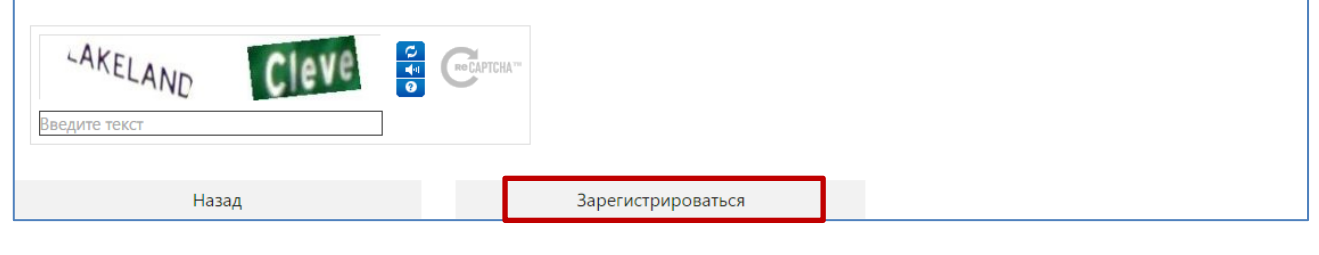

 $\downarrow$ 

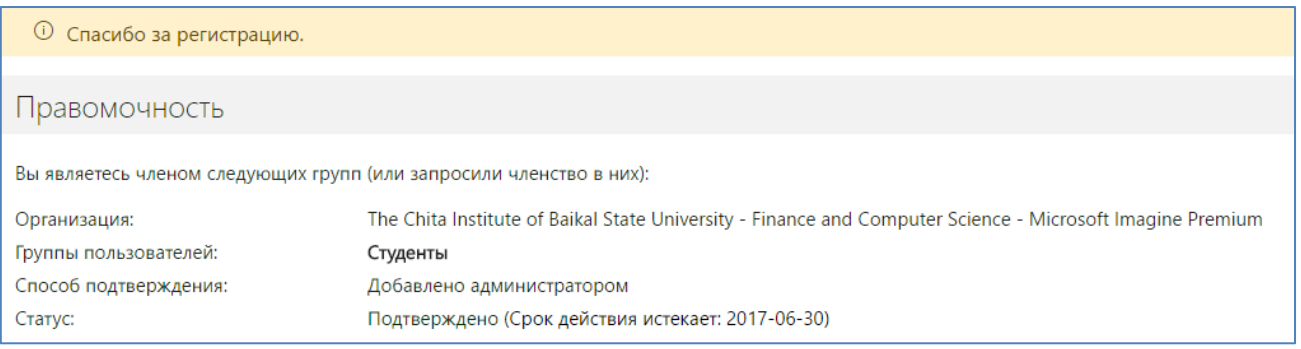

 $\downarrow$ 

# Microsoft Imagine

ждения высшего образования «Байкальский государственный университет нский институт (филиал) федер

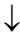

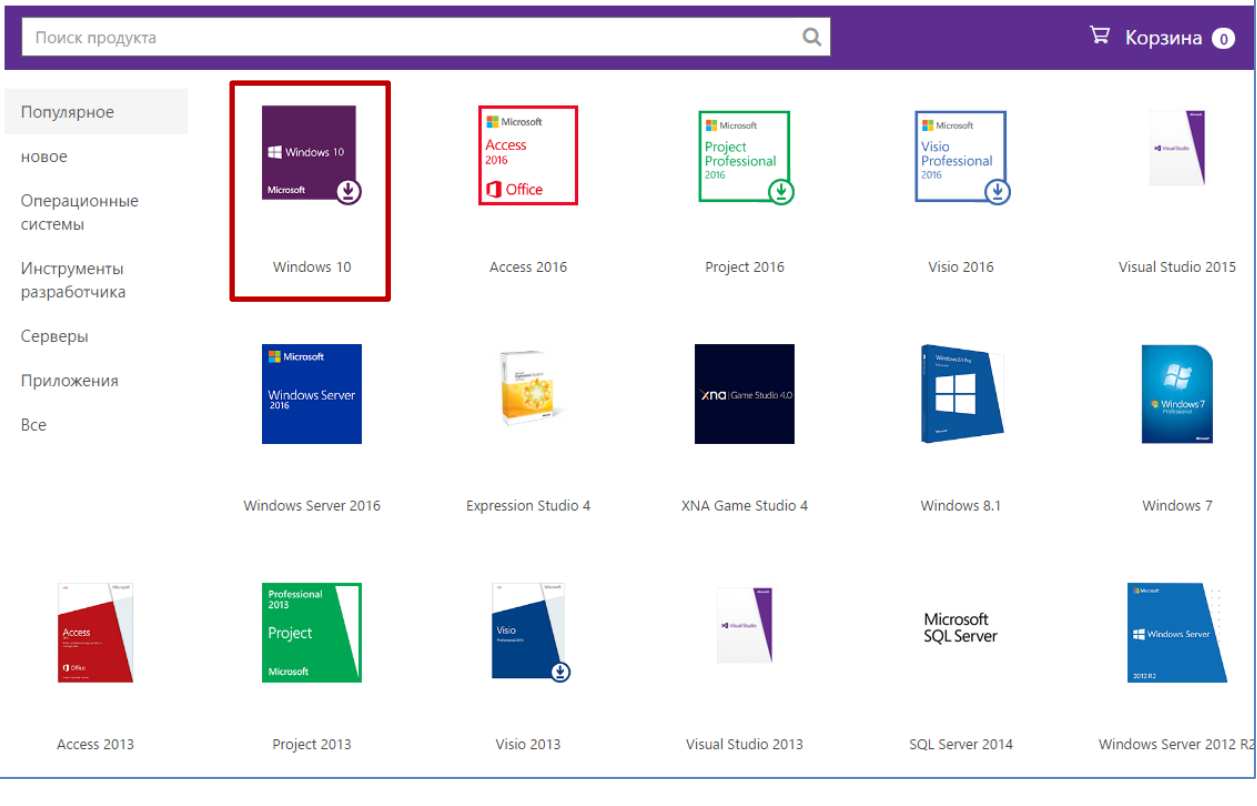

 $\downarrow$ 

## Выберите нужное программное обеспечение, например, «Windows 10».

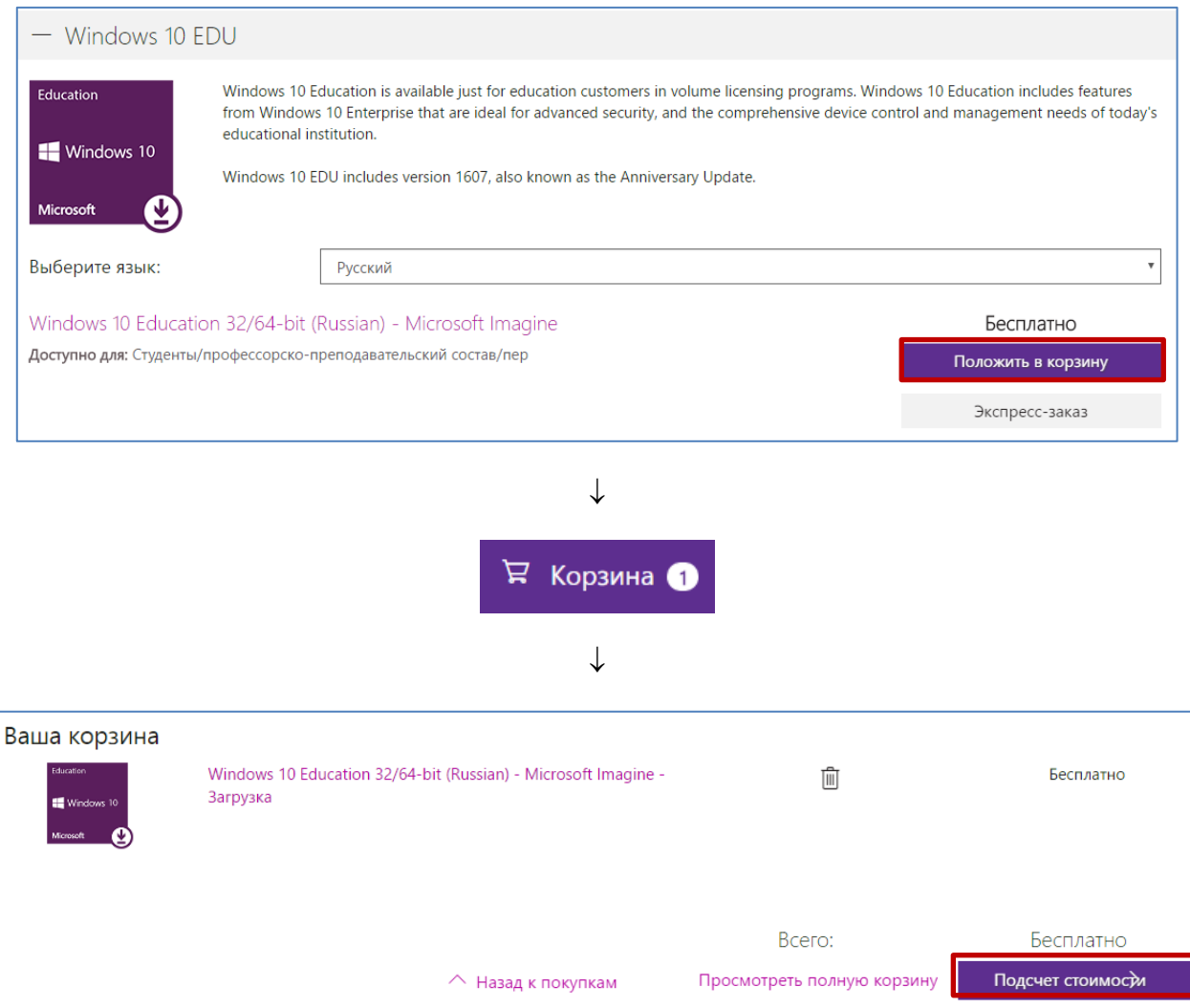

 $\downarrow$ 

#### Продукт

#### Это сообщение относится к:

Windows 10 Education 32/64-bit (Russian) - Microsoft Imagine - Загрузка

## Microsoft Imagine EULA

### Соглашение о подписке на Microsoft Imagine, подписки Direct

#### Дата редактирования: июнь 2016 г.

Настоящее соглашение о подписке на Microsoft Imagine («Соглашение») заключается между Вами и корпорацией Microsoft или одним из ее аффилированных лиц («Microsoft», «мы», «нас» или «наш»), в зависимости от места Вашего проживания. Внимательно прочтите это Соглашение. Оно регулирует доступ и использование подписки Direct на Microsoft Imagine («Подписка»), в том числе любые конкурсы, инструменты разработчика, онлайнобучение, программное обеспечение, носители, содержимое, материалы, услуги, обновления, дополнительные компоненты, службы Интернета, специальные предложения и услуги по технической поддержке, которые Вы можете получать по Подписке («Преимущества подписки»), за исключением случаев, когда Преимущества подписки сопровождаются другими условиями, и тогда применяются другие условия. Регистрируя Подписку и нажимая кнопку «Принимаю», кнопку «Зарегистрировать», устанавливая флажок или используя другой функционально эквивалентный элемент управления, а также при доступе и использовании Преимуществ подписки, Вы подтверждаете, что согласны с условиями настоящего Соглашения. В противном случае откажитесь от регистрации или активации Подписки и доступа к каким-либо Преимуществам подписки. Пожалуйста, прочитайте, распечатайте и сохраните у себя экземпляр этих условий, потому что мы не сделаем этого для Вас.

#### 1. Право на использование Подписки

Отказаться

Принять

Регистрация в программе Microsoft Imagine означает, что вы согласны получать от корпорации Microsoft и связанных с ней компаний сообщения, касающиеся этой программы, и ежемесячную новостную рассылку для учащихся (если таковая доступна) с информацией о Microsoft Imagine, включая программное обеспечение, услуги, конкурсы и ресурсы, которые предлагаются участникам программы бесплатно. Если вы больше не хотите получать сообщения, касающиеся программы Microsoft Imagine, вам необходимо обратиться к администратору программы в вашем учебном заведении, воспользовавшись ссылкой «Помощь» или «Свяжитесь с нами», чтобы прекратить участие в программе. Настроить параметры связи для остальных сообщений можно в диспетчере рекламных рассылок. Заявление Microsoft о конфиденциальности.

↓

 $\downarrow$ 

Разместить заказ

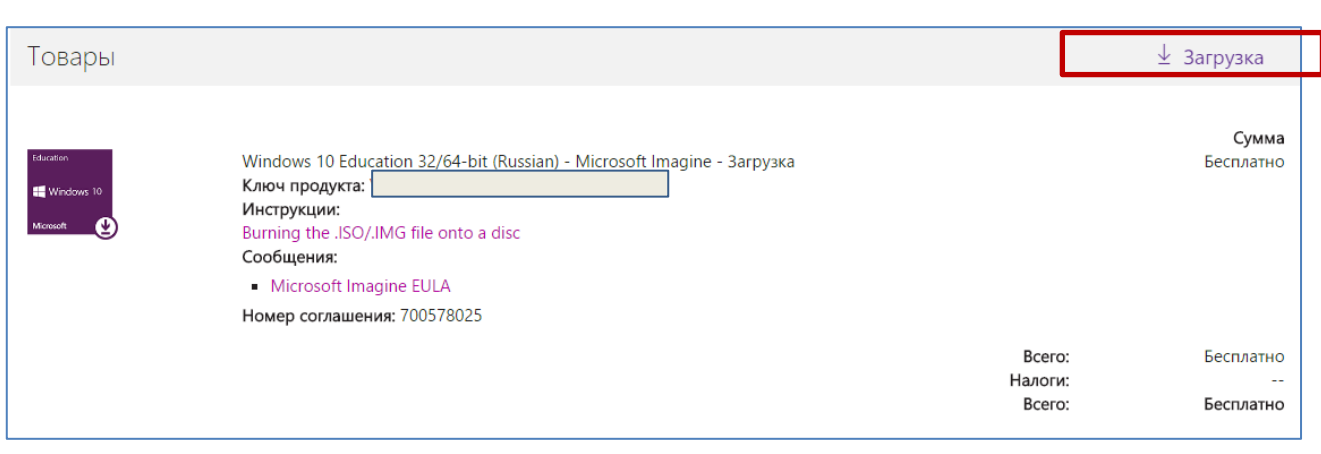

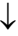

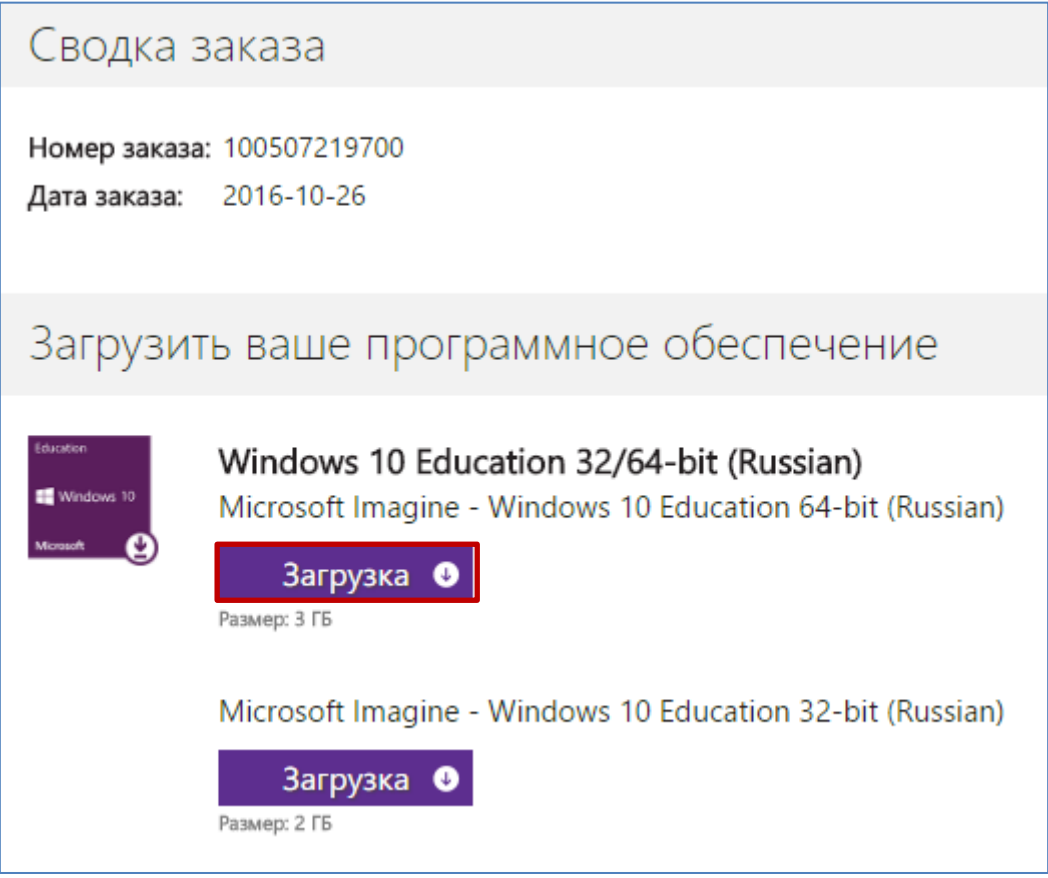